# **Design and Implementation of Virtual Environments for the Training of Visually Impaired**

# **Dimitrios Tzovaras, Georgios Nikolakis, Georgios Fergadis, Stratos Malassiotis, and Modestos Stavrakis**

Informatics and Telematics Institute Center for Research and Technology Hellas 1st Km Thermi-Panorama Road, 57001, Thermi – Thessaloniki, Greece Tel : +30-31-464160 (internal 177), Fax : +30-31-464164 E-mail : Dimitrios.Tzovaras@iti.gr

#### **ABSTRACT**

The present paper presents the applications developed for the feasibility study test developed for the EU IST project ENORASI. ENORASI aims at developing a highly interactive and extensible haptic virtual reality (VR) system that allows visually impaired people, especially those blind from birth, to study and interact with various virtual objects. For this purpose we have developed a number of custom applications to support the communication with the CyberGrasp haptic device. Eight test categories were identified and corresponding tests were developed for each category. 26 persons conducted the tests and the results were evaluated using an appropriate evaluation methodology.

#### **Keywords**

Virtual environments, training, haptics, visually impaired.

## **INTRODUCTION**

In recent years researchers have started developing force feedback interfaces, which permit blind people not only to access bi-dimensional graphic interfaces (as was the case until now), but in addition to access information present on 3D Virtual Reality interfaces anticipating that the latter will be the natural form of information interchange in the very near future [1].

The greatest potential benefits from virtual environments (VE) built into current VR systems, are in such applications as education, training, and communication of general ideas and concepts. The technical trade-offs and limitations of the currently developed VR systems are related to the visual complexity of a VE and its degree of interactivity [1,2].

The present paper presents the applications developed for the feasibility study test developed in the Informatics and Telematics Institute for the EU IST project ENORASI. The main objective of the ENORASI project is to develop a complete training system for the blind and visually impaired based on haptic virtual reality (VR) techniques [3,4] the challenging aspect of the proposed VR system is

that of addressing realistic virtual representation without any visual information.

In ENORASI our intention is to combine haptic and sound information in such a way as to improve the possibilities for a blind person to obtain overview. By using the computer (and a 3D computer generated world) we may dynamically link the sensation of feeling with sound in ways, which are difficult/impossible with real world models [5,6].

The purpose of this paper is to present measurable results and derive qualitative and quantitative conclusions on the added value of an integrated system aiming to train the blind with the use of virtual reality, based on the CyberGrasp haptic device. The CyberGrasp haptic device [7] was selected, based on its commercial availability and maturity of technology. In this paper we have developed a number of custom applications (the Feasibility Study tests) and specific software to support the communication of the applications with the peripheral devices and also integrated a new collision detection algorithm (based on RAPID [8] and PQP [9]) in the VHS software library [10] for the CyberGrasp haptic device, in order to improve the performance of the whole system.

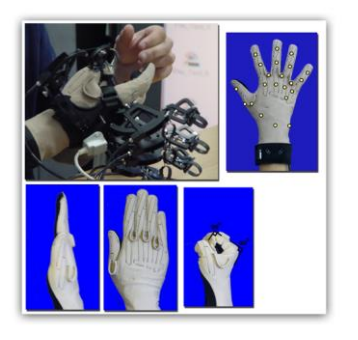

**Figure 1 :** CyberGrasp haptic device.

The above steps were deemed to be sufficient in order to develop and provide a pilot environment which offers adequate functionality for end users to familiarize themselves with the technology and being able to judge its

potential and usefulness. Eight test categories were identified and corresponding tests developed for each category.

## **SYSTEM PROTOTYPE DEVELOPMENT**

A rough architecture of the ENORASI system is shown in Figure 2.

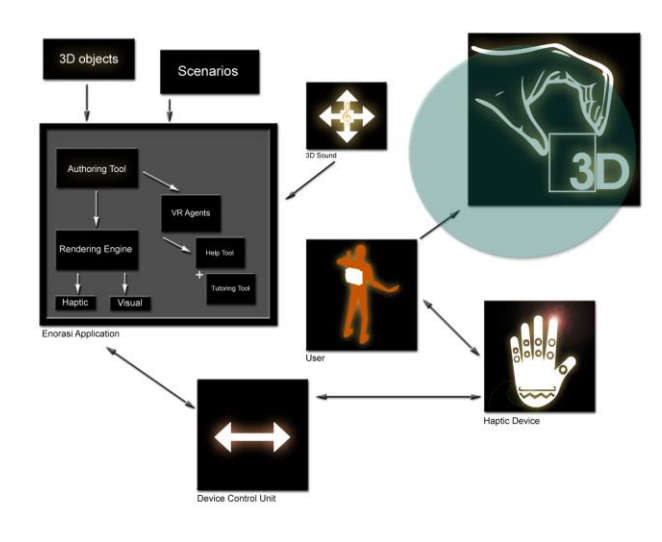

**Figure 2 :** ENORASI system overview.

The system comprises mainly a powerful personal computer running the ENORASI software application and a haptic device along with the units that control the haptic device. A 3D position and orientation tracking device is optional for navigation applications of the ENORASI training system. The ENORASI software application will consist an authoring environment for developing scenarios and training cases, the haptic and visual rendering modules (visual rendering is needed for monitoring the performance of haptic rendering) and the ENORASI agents implementing the guidance and help tools of the system. The ENORASI software application will be connected to the database of objects, scenarios and training cases, especially designed for easing and adding value in the procedure of training visually impaired persons.

#### **ENORASI Prototype**

The ENORASI Prototype shown in Figure 3, supports both authoring tool and simulation functionalities.

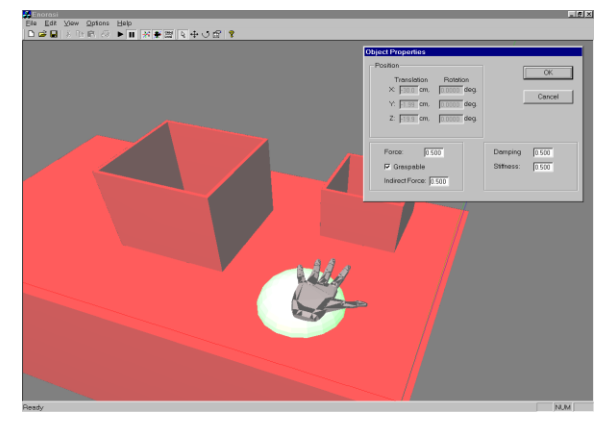

**Figure 3 :** Enorasi Prototype snapshots

A user can use the prototype to import objects place them in an empty or existing scene set their properties and navigate through the scene by starting the simulation. The created scene can be saved for later use.

- **Q** Supports the use of more than one force feedback haptic devices simultaneously.
- Offers full control of the haptic devices through the program.
- $\Box$  Provides an authoring environment for designing virtual environments for the blind.
- $\square$  Supports more than one collision detection algorithm (Rapid, PQP, V-CLIP, SOLID).
- □ Supports change of object properties (stiffness, dumbing, graspable/non-graspable, etc.).

The ENORASI system comprises of the hardware architecture and the software system architecture:

- *Hardware:* The ENORASI system consists of a haptic device, a powerful computer with a high-performance graphics card, input devices (primarily mouse and keyboard) and output devices other than the haptic device (primarily loudspeakers and if necessary braille display).
- □ *Software:* The software consists of drivers for the haptic device, software for creation and exploration/presentation of the VR world and VR models of different worlds.

In the Feasibility study applications we have evaluated the Rapi[d\[8\]](#page-7-0) and the PQP [\[9\]](#page-7-1) collision detection algorithms. In Rapid, hierarchical representation is based on Oriented Bounding Box (OBB)-trees. This algorithm is applicable to all general polygonal and curved models. It pre-computes a hierarchical representation of models using tight-fitting oriented bounding box trees. It can accurately detect all the contacts between large complex geometries composed of hundreds of thousands of polygons at very good rates. PQP is a library (based on Rapid) for performing three types of

proximity queries on a pair of geometric models composed of triangles:

- $\Box$  collision detection detecting whether the two models overlap, and optionally, all of the triangles that overlap,
- $\Box$  distance computation computing the minimum distance between a pair of models, i.e., the distance between the closest pair of points and
- $\Box$  tolerance verification determining whether two models are closer or farther than a tolerance distance.

In particular PQP seems to be very suitable for use with the CyberGrasp, which works significantly better when distance information is available. Concerning recreation and experiencing in the workspace provided by the haptic devices the ENORASI project will provide different ways to move the user through the VE, similar as in normal VR applications where there can be a walk or fly mode which does not need a change of the absolute position of the user, while the user can choose the velocity and the direction of his navigation in the Virtual World. In addition it could be helpful to scale the VE to the users workspace. That means minimizing the size of the object to be examined (i.e. an aircraft or a building) to allow the user to get an overview and to navigate to the position, which is of interest for him/her. If this position is reached one could scale back to the real size to allow realistic investigation of the details.

#### **Desk Setup Applications Development**

Desk set up applications consist of object recognition/manipulation, map navigation, shooting emulation, object squeezing and 2d mathematic curves representations. Object recognition/ manipulation and map cases provide to the user force feedback when his/her fingertips collide with the objects. Force feedback is send to the user when the distance between a fingertip and an object is smaller than a threshold (0.5cm) The amplitude of the force is maximum when the fingertips collide with the object and linearly decreases to 0 as the distance reaches the threshold. Force feedback in the shooting case follows the same rules for all fingers but the index. The index finger, which is pulling the trigger, receives a pulse force effect when the trigger is pulled. Object squeezing is using stiffness and damping properties to emulate different types (soft, hard) of objects. Mathematic curves recognition applies forces to user fingers proportional to the value of the 2d function. Force feedback is accompanied by voice or sounds that help the user to understand the virtual environment.

#### **Cane Simulation Applications Development**

Cane simulation, has performed realistic navigational applications with the use of CyberGrasp, which has a significant workspace (up to 7 meters). These simulations include indoors and outdoors environments such as navigation in the interior of a bank or a public building, traffic light crossing, etc.

The cane is an "extension" of the users index finger and the index finger is placed on the top of the cane as shown in figure 4.

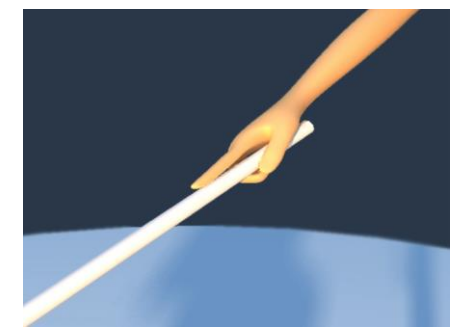

**Figure 4:** Cane simulation.

The force feedback provided to the user depends on the side that the cane hits an object in the virtual environment. When the cane hits on the ground force feedback is send to the index finger of the user (Figure 5).

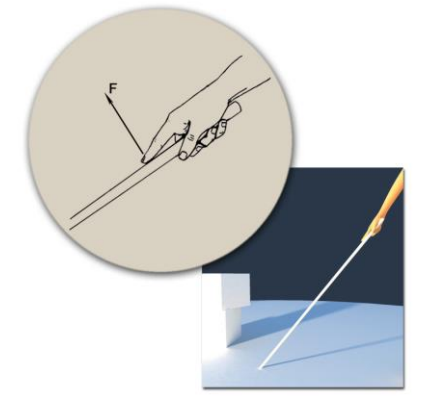

**Figure 5:** Cane collision with the ground. Force feedback is applies to the thumb when the cane collides with an object on the right side (Figure 6)

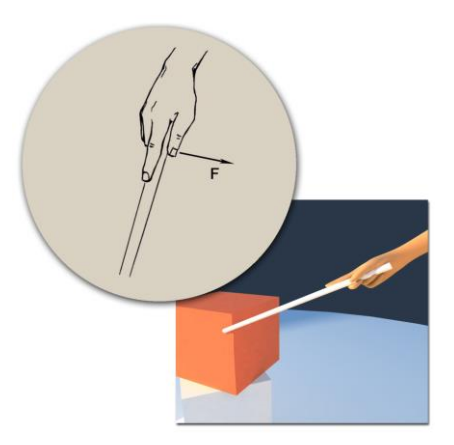

**Figure 6:** Cane collision with an object on the right hand side of the user.

Force feedback is applies to middle ring and pinky fingers when the cane collides with an object on the left side (Figure 7)

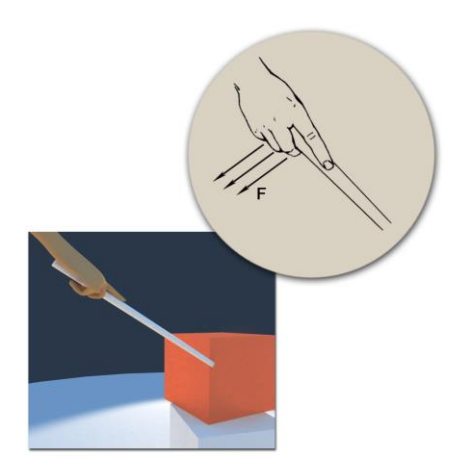

**Figure 7:** Cane collision with an object on the left hand side of the user.

The forces applied to the user are: a constant continuous force that emulates the force provided by grasping a real cane, a Cosine force effect (buzzing) is provided to the user when the cane is penetrating an object and a Jolt force effect is send to the user when the cane hits an object or the ground.

Cosine force effect is described by the equation

*F=a(1+cos(2πωt))* the Jolt force effect by the equation

 $F = de^{-kt}$ .

In the feasibility study applications we adjust:

•The grasping force

•The floor hit force

•The wall hit force

•The level of buzzing (force when cane is penetrating an object)

•The cane length

## **FEASIBILITY STUDY TESTS**

The CyberGrasp feasibility study included 26 users from Greece. Each test took approximately 2 hours (including pauses). The test was preceded by a one-hour pre-test that was held the day before the test, in which the users were allowed to get acquainted with the haptic system. The motivation for this pre-test was that the ENORASI system is expected to be a system used more than once by the users. The purpose of the feasibility study was not to test the initial reaction of a user to a haptic system. Rather, the idea was to try to obtain information about the use of such a system by a user who is somewhat familiar with the use of haptics. The pre-test consisted of simple shape recognition tasks, manipulation of simple objects and

navigation in the haptic virtual environment using cane simulation.

The tests were implemented by developing custom software applications and their parameters were tuned in two pilot tests performed with users. The majority of the tests in the feasibility study were divided into parts. Those subtests were chosen to include tests on similar tasks but with varying expected level of difficulty into the study. The reason for this design approach was that we wanted to use the work put into the feasibility study not only to show that the ENORASI system is feasible, but also to gather information useful in the design of the final system. E.g. a test could consist of an easy task, a middle level task and a complicated task. In the beginning the test sets (below) were designed on this line, but due to time constraints some test tasks were removed after the pilot tests.

#### *Test setup*

These are the layouts of the test equipment used for the CyberGrasp tests.

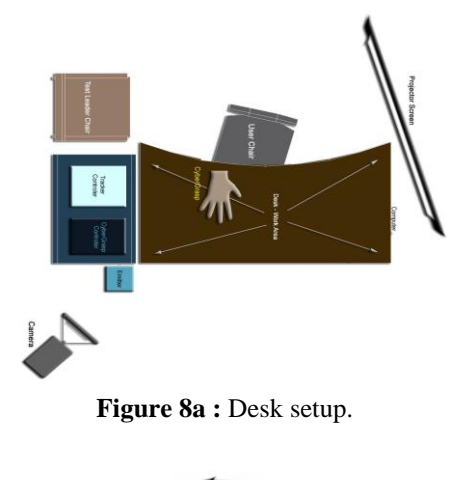

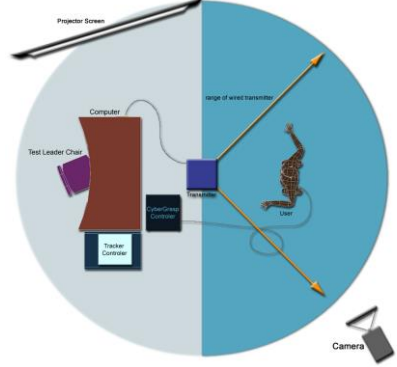

**Figure 8b :** Cane simulation setup.

Aside from the material shown in Figures 8, tests 1 and 5 used physical models as will be seen in the test descriptions. The backpack for the CyberGrasp haptic device has also been used for tests 7 and 8.

#### *Test 1 : Simple objects test*

The user is navigating in a constrained virtual environment (VE) containing geometrical objects. The goal for the user is to recognise the objects and reconstruct the VE using real geometrical objects. FS goals include recognition of shape, knowledge transfer and understanding scale.

Specifically, the VE consists of a table with a number of geometrical objects of different shapes placed in a pattern on a virtual table. On the adjacent desk, there is one box with a number of physical representations of different geometrical objects. The user should feel the virtual environment and try to reconstruct it using the physical models. After completion, the test leader takes a picture of the result, for later analysis (Figure 9). Then, the user is informed of the correct placement of the objects.

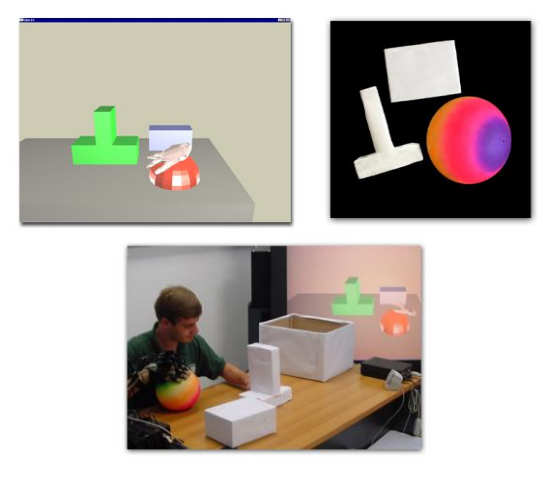

Figure 9 : Geometrical objects in a pattern test.

## *Test 2 : Object grasping and manipulation test*

The user should explore the VE, find the number of objects in it, recognise them and then grasp a pre-selected object and move it to a specific position. Feasibility study goals include recognition of shape, object manipulation into virtual environments, understanding scale and knowledge transfer.

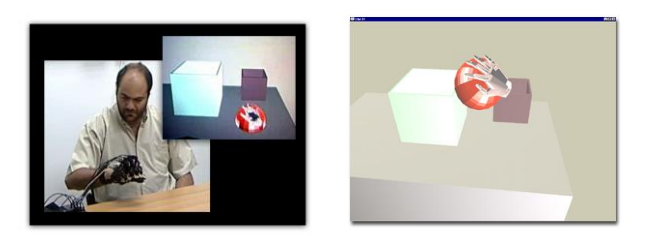

**Figure 10 :** A user exploring the VE of Test 2 (Object grasping and manipulation)

The VE consists of a table with three objects (a ball and two empty baskets of different size). One of the baskets is two times bigger than the other. The goal of the user is to find the ball, grasp it and put it into the bigger basket on the table (Figure 10).

During the test, the user is asked to feel the virtual models and recognize the ball and the two baskets. He/she should understand the size of the objects and also be able to tell how many times one of the baskets is bigger than the other. This is important, in order to show that scale estimation is possible in virtual environments and also that users can estimate size and scale using only one hand. Finally, he/she should grasp the virtual ball and put it in the bigger of the virtual baskets.

## *Test 3 : Map test*

The maps are representations of house floor plans. The user has to explore them and find certain rooms. Sound feedback is provided when the user presses the floor of each room. Feasibility study goals include navigating in complex environments, knowledge transfer, understanding scale and interacting with haptic user interface components.

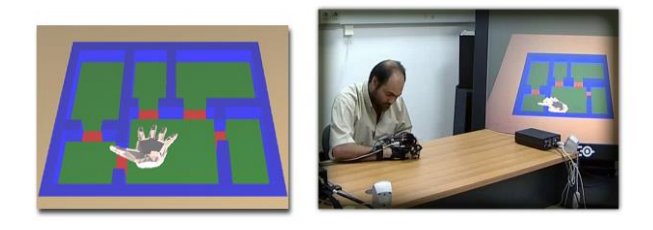

**Figure 11 :** A user performing the map test.

## **Test 3.1- Flat with 4 rooms, kitchen and hall**

The virtual environment consists of a map placed on the floor. The walls are thick and high enough so that the user can identify the difference between the wall and the floor. In the door openings, there is a very thin ridge a lot lower than the walls, to enable the user to feel the difference between walls and doors (Figure 11). When the user presses the floor of a room, he/she hears an audible message informing him/her in which room he/she is at the moment. When the user presses the floor again he/she will not hear anything until he/she enters another room.

The user should use a maximum of 7 minutes to explore the map. When the user feels to have an "overview" of the flat, he/she should state the number of rooms that he/she thinks there are in the flat. Following that, the user should use a maximum of 7 minutes to show to the test leaders the relative position of the rooms in the flat and additionally find and accurately follow the walls and the doors.

## **Test 3.2 – Flat with 4 rooms, find a specified room**

If the user needs to walk through the flat again, he/she may explore the flat for less than 2 minutes. When finished, the user should be able to find a specified room, walking from the hall to the room directly. He/she should show this by pressing the floor in the hall, and then go to the specified room and press the floor there. He/she should not press the floors on the way to the room.

#### *Test 4 : Mathematics test*

The user works with an illustrative mathematics example designed to teach students mathematical graphs in 2 dimensions. Feasibility study goals include edutainment – use a mathematical educational system and knowledge transfer.

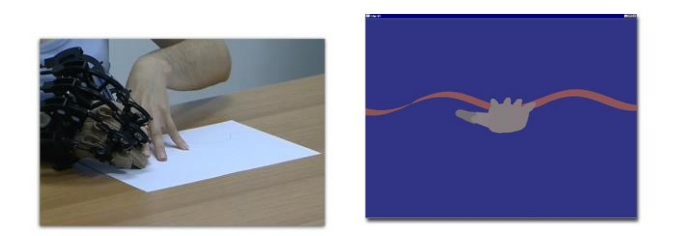

**Figure 12 :** A user plotting the curve in the mathematics test

#### **Test 4.1- A sinusoid**

The user rests his/her hand on a box located in front of him/her on the test table and the geometrical shape of a specific waveform is passing under his/her fingers (vertical forces are applied to each finger based on the shape of the waveform). A sine of a specific frequency is first simulated by the system (Figure 12). The user is asked to leave his/her fingers relaxed and let the device control his/her fingers without applying any resistance to it. Based on the movement of the fingers the user is asked to guess the shape of the waveform.

The user should use a maximum of 3 minutes to feel/recognise the curve that is transferred to his/her fingertips by the system. When the user feels that he/she has understood the shape of the curve, he/she should describe it and try to plot it on a white paper.

## **Test 4.2 – A sinusoid with lower frequency**

The frequency by which the sinusoid waveform passes under the user's fingertips decreases and the user is asked if he/she felt any change and what could this change be. The user is again asked to plot the curve.

# *Test 5 : Object Squeezing Test*

The user should examine a ball in the virtual space, understand its physical characteristics – specifically, its elasticity and stiffness - and correspond each of the states of the ball with a real object. Feasibility study goals include interacting with virtual objects and understanding their physical properties and knowledge transfer.

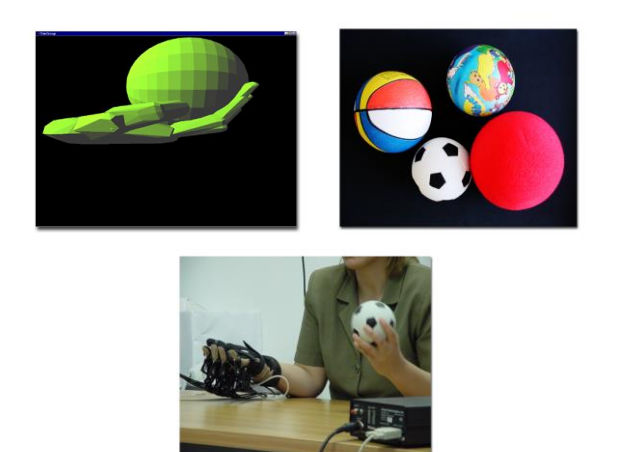

Figure 13 : A user performing the object squeezing test.

The user grasps a virtual ball and squeezes it. The physical characteristics of the virtual ball can be modified, by changing its stiffness and dumping parameters. This is controlled by the test leader, with the press of a button. Initially the ball is very soft (state 3) and the user can squeeze it until a specific point, then it becomes harder to squeeze (state 2) and finally it becomes almost impossible to squeeze (state 1). The four real balls are in a box on the desk (Figure 13). Ball 1 is a well-inflated small basket-ball; ball 2 is a less inflated plastic ball; ball 3 is a deflated small soccer ball, and ball 4 is a ball made of sponge.

The user should use a maximum of 4 minutes to examine the virtual ball in all different states. The test leader then changes the characteristics of the ball and the user is asked to describe in detail what does he/she think the ball is made of. Finally, he/she is asked to match each virtual ball with its corresponding real ball lying on the desk.

# *Test 6 : Athletic Event Simulation – Target Shooting*

A game-like program has been developed for simulating the participation of a user into an athletic event. Two versions of target shooting for the blind were simulated and evaluated by the users. Feasibility study goals include, edutainment – participation into a virtual athletic event, interacting with haptic user interface components and knowledge transfer.

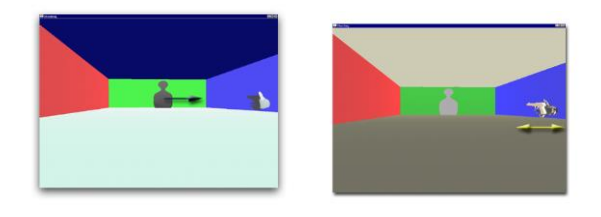

**Figure 14 :** Target Shooting-Tests 6.1, 6.2

## **Test 6.1- Target shooting using 3D sound**

The user grasps a virtual gun, which fires when you pull its virtual trigger. The virtual gun is supposed to be grounded,

i.e. changes in the position and orientation of the hand of the user do not affect the position and orientation of the virtual gun (Figure 14). The user can move his/her arm freely, but only grasping and finger movements are affecting the operation of the system. The goal for the user is to shoot the target, which comes from left to right. A 3D sound is attached to the target, which indicates the correct timing for shooting the target (i.e. the sound comes from left to right and the user should fire when the sound approaches the center).

A shot is considered successful by the system if the user pulls the trigger at an instance differing by less than  $\pm 7\%$ from the optimal position. The user is asked to shoot 10 targets and the score is recorded. The objective of this test is to show that 3D sound can be used as an accurate positioning and orientation cue for visually impaired people while force feedback can effectively assist user immersion into the virtual environment. The score of the task is recorded by the system. The objective for the user is to find out how to shoot correctly and then shoot as many targets as possible.

## **Test 6.2- Target Shooting for the Blind (Simulation of "Special Olympics" Target Shooting Event)**

The user grasps a gun, which fires when he/she pulls its virtual trigger. The user cannot move the virtual gun but he/she can rotate it around an axis perpendicular to the floor, passing from his/her wrist. In this test, changes in the position and orientation of the hand of the user affect only the orientation of the virtual gun (Figure 8). The orientation of the virtual gun is converted to a sound frequency, which increases as the gun approaches the direction of the target. Again the sound indicates the correct rotation angle for shooting the target.

A shot is considered successful by the system if the user pulls the trigger at an instance differing by less than  $\pm 7\%$ from the optimal position. The user is asked to shoot 10 targets and the score is recorded. The objective of this test is to show that sound frequency can be used as an accurate positioning and orientation cue for visually impaired people, while force feedback can effectively assist user immersion into the virtual environment. The objective for the user is to shoot as many targets as possible.

# *Test 7 : Cane simulation test – Outdoor environment*

The user is asked to cross a traffic light crossing using a virtual cane. Sound and haptic feedback are provided by the system upon collision of the cane with the virtual objects. Feasibility study goals include navigating in complex environments, cane simulation, edutainment, knowledge transfer and interacting with haptic user interface components.

The user is standing at the beginning of the test room wearing the CyberGrasp and a waistcoat for carrying the

Force Control Unit (FCU) for the CyberGrasp. When the test starts, the user is asked to grasp the virtual cane. The parameters of the virtual cane (size, grasping forces, collision forces) are adjusted so that the user feels that it is similar to the real one. After grasping the cane the user is informed that he is standing in the corner of a pavement (Figure 15). There are two perpendicular streets, one on his/her left side and the other in his/her front. Then he/she is asked to cross the street in front of him/her.

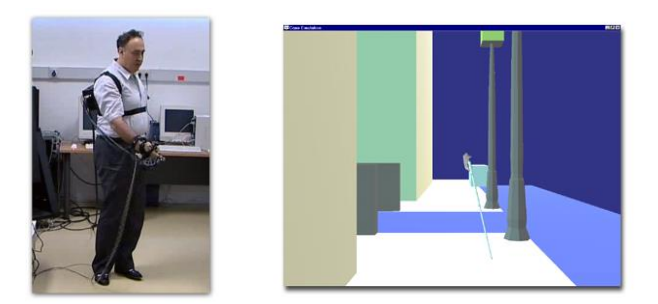

**Figure 15 :** Cane simulation - Outdoors (user wearing the CyberGrasp back-pack).

The user should walk ahead and find the traffic light located at about one meter on his left side. A realistic 3D sound is attached to the traffic light informing the user about the condition of the light. The user should then wait close to it until the sound informs him/her to cross the street passage (green traffic light for pedestrians). When the traffic lights turn to green the user must cross the two meters wide passage until he/she finds the pavement at the other side of the street. It is also desirable that the user finds the traffic light at the other side of the street.

#### *Test 8 : Cane simulation test – Indoors environment*

The user is asked to navigate into an indoor environment using a virtual cane. Sound and haptic feedback are provided by the system upon collision of the cane with the virtual objects. Feasibility study goals include navigating in complex environments, cane simulation, edutainment, knowledge transfer and interacting with haptic user interface components.

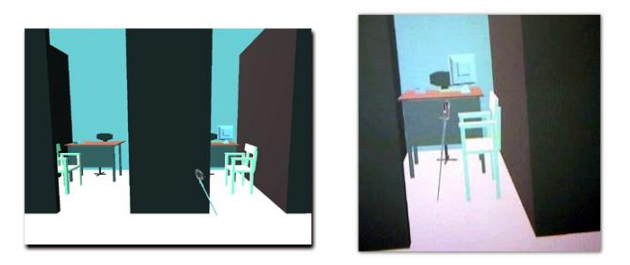

**Figure 16** : Cane simulation – Indoors (user wearing the CyberGrasp back-pack)..

The user is standing at the beginning of the test room wearing the CyberGrasp and a waistcoat for carrying the Force Control Unit (FCU) for the CyberGrasp. When the

test starts, the user is asked to grasp the virtual cane. The parameters of the virtual cane (size, grasping forces, collision forces) are adjusted according to the characteristics of his/her cane. The goal for the user is to find the second door on his/her left side and enter the room (Figure 16). There he/she should find a chair. During his/her walk the user should find successively the wall on his left side, the first door where he/she is not supposed to enter, the wall of the second room and the door where he/she is supposed to enter. After entering the room he/she should find the chair located in his right side. We have also performed the same test without sound feedback.

## **TEST RESULTS AND FEASIBILITY STUDY CONCLUSIONS**

Twenty-six persons participated in the tests from the Local Union of the Panhellenic Accosiation for the Blind in Greece. The users were selected so as to represent the following groups: blind from birth, blind at a later age, adults, and children. Upon completion of the tests the following conclusions were drawn:

- $\Box$  End users participating in the tests faced no general usability difficulty to the pilot system; particularly, when they were introduced with an explanation of the technology and after running some exercises to practice the new software. Little or no guidance at all was needed by the participants, i.e. the users had no difficulties to handle the software and the devices. On the contrary, they enjoyed completing their tasks, showed a lot of commitment and were very enthusiastic about being able to feel complex objects, which had not been possible in real life.
- The overall result has unanimously been that the prototype introduced was considered very promising and useful, whereas that still leaves a lot of potential for improvement and supplement.
- $\Box$  Provided that further development is carried out, the system has the fundamental characteristics and capabilities to incorporate many requests of the users for a very large pool of applications. The approach chosen for the ENORASI project fully describes the belief of blind people to facilitate and improve training practices, and to offer access to new employment opportunities.
- $\Box$  The most important areas, according to the participants, which can be addressed through the approach of the ENORASI project are: a) mobility and orientation training, b) shape recognition, c) teaching mathematics, d) simulating athletic events and e) map and cane simulation.

## **ACKNOWLEDGMENTS**

This work was supported by the EU IST-2000-25231 project ENORASI (Virtual Environments for the Training of Visually Impaired).

## **REFERENCES**

- [1] G. C. Burdea, "Force and touch feedback for virtual reality", *Wiley-Interscience Publication*, 1994.
- [2] C. Colwell, H. Petrie, D. Kornbrot, A. Hardwick, S. Furner, "Haptic Virtual Reality for Blind Computer Users", *Proc. of ASSETS '98*, pp 92-99.
- [3] C. Sjostrom "Touch Access for People With Disabilities", licentiate thesis, in CERTEC, Sweden, (http://www.certec.lth.se/doc/touchaccess).
- [4] I. Yu, L. Ramloll, J. Brewster, "Haptic graphs for blind computer users", *Haptic Human-Computer Interaction Workshop*, 2000.
- [5] V. Scoy, I. Kawai, S. Darrah, F. Rash, "Haptic display of mathematical functions for teaching mathematics to students with vision disabilities", *Haptic Human-Computer Interaction Workshop*, 2000.
- [6] M. L. McLaughlin, G. Sukhatme, J. Hespanha, "Touch in Immersive Environments", In Proc. of the EVA 2000 *Scotland Conf. on Electronic Imaging and the Visual Arts*, July 2000.
- [7] http://www.virtex.com/products/hw\_products/cybergra sp.html, CyberGrasp Haptic Device, Virtual Technologies Inc.
- <span id="page-7-0"></span>[8] S. Gottschalk M.C. Lin D. Manocha, , "OBBTree: A Hierarchical Structure for Rapid Interface Detection", Proc. Of ACM Siggraph 1996 http://www.cs.unc.edu/ ~geom/OBB/OBBT.html, RAPID.
- <span id="page-7-1"></span>[9] E. Larsen S. Gottschalk Ming C. Lin D. Manocha "Fast Proximity Queries with Swept Sphere Volumes", Technical report TR99-018, Department of Computer Science, UNC Chapel Hill, http://www.cs.unc.edu/ ~geom/SSV/, PQP.
- [10] http://www.virtex.com/products/sw\_products/VHS20 00.html, Virtual Hand Suite 2000, Virtual Technologies Inc.

# **INTRODUCTION**

The CHI *Proceedings* and conference *Summary* are the records of the conference. As in previous years, we hope to give the books a single, high-quality appearance. To do this, we ask that authors follow some simple guidelines. In essence, we ask you to make your paper look exactly like this document. The easiest way to do this is simply to down-load a template from [2], and replace the content with your own material.

## **PAGE SIZE**

All material on each page should fit within a rectangle of 18 x 23.5 cm (7" x 9.25"), centered on the page, beginning 1.9 cm (.75") from the top of the page, with a .85 cm (.33") space between two 8.4 cm (3.3") columns.

## **TYPESET TEXT**

Prepare your submissions on a typesetter or word processor.

## **Normal or Body Text**

Please use a 10-point Times Roman font, or other Roman font with serifs, as close as possible in appearance to Times Roman in which these guidelines have been set. The goal is to have a 10-point text, as you see here. Please use sansserif or non-proportional fonts only for special purposes, such as distinguishing source code text. The Press 10-point font available to users of Script is a good substitute for Times Roman. If Times Roman is not available, try the font named Computer Modern Roman. On a Macintosh, use the font named Times.

If you do not have a laser printer, you may be able to arrange for a business to print your document for you. If no laser printer is available, then use the best alternative printer you have. If you have no access to any printer, then your material should be typewritten onto larger pages and reduced 25%. Please ask the conference office for assistance.

## **Title and Authors**

The title (Helvetica 18-point bold), authors' names (Times Roman 12-point bold) and affiliations (Times Roman 12 point) run across the full width of the page – one column 17.8 cm (7") wide. We also recommend phone number and e-mail address. See the top of this page for two names with different addresses. If only one address is needed, center all address text. For two addresses, use two centered tabs, and so on. For more than three authors, you may have to improvise.<sup>1</sup>

## **Abstract and Keywords**

 $\overline{a}$ 

Every submission should begin with an abstract of about 100 words, followed by a set of keywords. The abstract and

# *LEAVE BLANK THE LAST 2.5 cm (1") OF THE LEFT COLUMN ON THE FIRST PAGE FOR THE*

1 If necessary , you may place some address information in *COPYRIGHT NOTICE.*a footnote, or in a named section at the end of your paper.

keywords should be placed in the left column of the first page under the left half of the title. The abstract should be a concise statement of the problem, approach, findings, and conclusions of the work described.

#### **First Page Copyright Notice**

Leave 2.5 cm (1") of *blank space* at the bottom of the left column of the first page for the copyright notice.

## **Subsequent Pages**

For pages other than the first page, start at the top of the page, and continue in double-column format. Right margins should be justified, not ragged. The two columns on the last page should be of equal length.

## **References and Citations**

Use the standard *Communications of the ACM* format for references – that is, a numbered list at the end of the article, ordered alphabetically by first author, and referenced by numbers in brackets [1]. See the examples of citations at the end of this document. Within this template file, use the style named references for the text of your citation.

References should be published materials accessible to the public. Internal technical reports may be cited *only if* they are easily accessible (i.e. you can give the address to obtain the report within your citation) and may be obtained by any reader. Proprietary information may *not* be cited. Private communications should be acknowledged, not referenced (e.g., "[Robertson, personal communication]").

#### **Page Numbering, Headers and Footers**

Do not include headers, footers or page numbers in your submission. These will be added when the publications are assembled.

## **SECTIONS**

The heading of a section should be in Helvetica 9-point bold in all-capitals. Sections should be unnumbered.

#### **Subsections**

The heading of subsections should be in Helvetica 9-point bold with only the initial letters capitalized. (Note: For subsections and subsubsections, a word like *the* or *a* is not capitalized unless it is the first word of the header

#### *Subsubsections*

The heading for subsubsections should be in Helvetica 9 point italic with initial letters capitalized.

## **FIGURES**

Figures should be inserted at the appropriate point in your text. Figures may extend over the two columns up to 17.8 cm (7") if necessary. Black and white photographs (not Polaroid prints) may be mounted on the camera-ready paper with glue or double-sided tape. A service bureau can make a special print of your black and white photography for printing purposes (optional). To avoid smudges, attach figures by paste or tape applied to their *back* surfaces only. Each figure should have a figure caption in Times Roman.

Color figures should appear on separate pages so that they may be collected into a color section in the proceedings. Color figures are a large expense for the conference. Include them only if they are absolutely necessary – and *only* if your submission category permits them.

#### **LANGUAGE, STYLE AND CONTENT**

The written and spoken language of CHI is English. Spelling and punctuation may consistently use any dialect of English (e.g., British, Canadian or US). Hyphenation is optional. Please write for an international audience:

- Write in a straightforward style. Use simple sentence structure. Try to avoid long sentences and complex sentence structures. Use semicolons carefully.
- Use common and basic vocabulary (e.g., use the word "unusual" rather than the word "arcane").
- Briefly define or explain all technical terms.
- Explain all acronyms the first time they are used in your text – e.g., "World Wide Web (WWW)".
- Explain local references (e.g., not everyone knows all city names in a particular country).
- Explain "insider" comments. Ensure that your whole audience understands any reference whose meaning you do not describe (e.g., do not assume that everyone has used a Macintosh or a particular application).
- Explain colloquial language and puns. Understanding phrases like "red herring" requires a cultural knowledge of English. Humor and irony are difficult to translate.
- Use unambiguous forms for culturally localized concepts, such as times, dates, currencies and numbers (e.g., "1-5- 97" or "5/1/97" may mean 5 January or 1 May, and "seven o'clock" may mean 7:00 am or 19:00).
- Be careful with the use of gender-specific pronouns (*he*, *she*) and other gendered words (*chairman*, *manpower*, *man-months*). Use inclusive language (e.g., *she* or *he*, *s/he*, *they*, *chair*, *staff*, *staff-hours*, *personyears*) that is gender-neutral. If necessary , you may be able to use "he" and "she" in alternating sentences, so that the two genders occur equally often. See [5] for further advice and examples regarding gender and other personal attributes.

## **REFERENCES**

- 1. Anderson, R.E. Social impacts of computing: Codes of professional ethics. *Social Science Computing Review 10*, 2 (Winter 1992), 453-469.
- 2. CHI Conference Publications Format. Available at http://www.acm.org/sigchi/chipubform/.
- 3. Conger., S., and Loch, K.D. (eds.). Ethics and computer use. *Commun. ACM 38*, 12 (entire issue).
- 4. Mackay, W.E. Ethics, lies and videotape, in *Proceedings of CHI '95* (Denver CO, May 1995), ACM Press, 138-145.
- 5. Schwartz, M., and Task Force on Bias-Free Language. *Guidelines for Bias-Free Writing*. Indiana University Press, Bloomington IN, 1995.